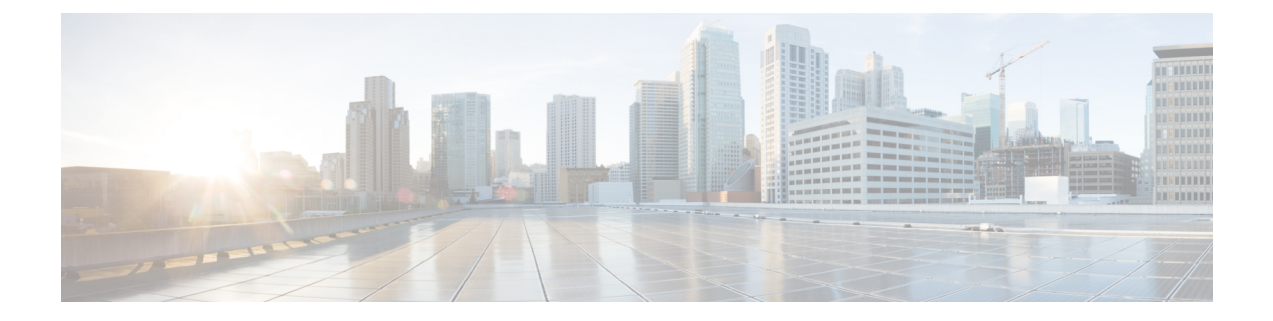

# **Configuration of MAC Limiting on the Cisco ASR 903 Router**

This document describes how to configure MAC limiting on the Cisco ASR 903 Router.

- [Restrictions](#page-0-0) and Usage Guidelines, page 1
- [Configuring](#page-0-1) MAC Limiting, page 1

## <span id="page-0-0"></span>**Restrictions and Usage Guidelines**

MAC limiting is supported on the following interface types:

- You can apply MAC limiting only to bridge-domains.
- MAC limiting is supported for dynamic MAC addresses.

## <span id="page-0-1"></span>**Configuring MAC Limiting**

Mac address limiting per bridge-domain restricts the number of MAC addresses that the router learns in bridge-domain on an EFP, pseudowire or switchport.

**Note**

Local connect feature is not supported on the Cisco ASR 903 router. However, to simulate a local connect scenario, configure the connecting EFPs on the same bridge domain and disable the mac-learning on the bridge domain by setting the MAC limit to 0. Use the **mac-address-table limit bdomain** *num* **maximum** *0* **action limit** command to disable mac-learning on the router.

When the total number of addresses in a bridge-domain exceeds the maximum number, the router takes a violation action. You can enable the following actions:

- Warning—The router sends a syslog message and takes no further action. The router continues learning new MAC addresses and forwarding traffic.
- Limit—The router sends a syslog message and generates a trap; MAC learning is disabled on the bridge-domain until the recovery mechanism activates. Flooding of frames with new MAC addresses

continues; to disable flooding, use the flood keyword.Flooding continues once the total number of MAC entries drops below the threshold value. This option applies only when you configure the limit keyword.

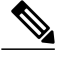

**Note** The threshold value must be 80% of the maximum value configured for the recovery mechanism.

• Shutdown—If the number of addresses exceeds the maximum (MAX) value, the router sends a syslog message and moves the bridge-domain (bdomain) to a disabled state. To restore the bridge-domain, disable and re-enable the mac-limiting feature.

#### **Before You Begin**

#### **SUMMARY STEPS**

- **1. configure terminal**
- **2. mac-address-table limit [bridge-domain id] [maximum num] [action {warning | limit | shutdown}] [flood]**
- **3. end**
- **4. show mac-address-table limit [bridge-domain id]**
- **5. copy running-config startup-config**

#### **DETAILED STEPS**

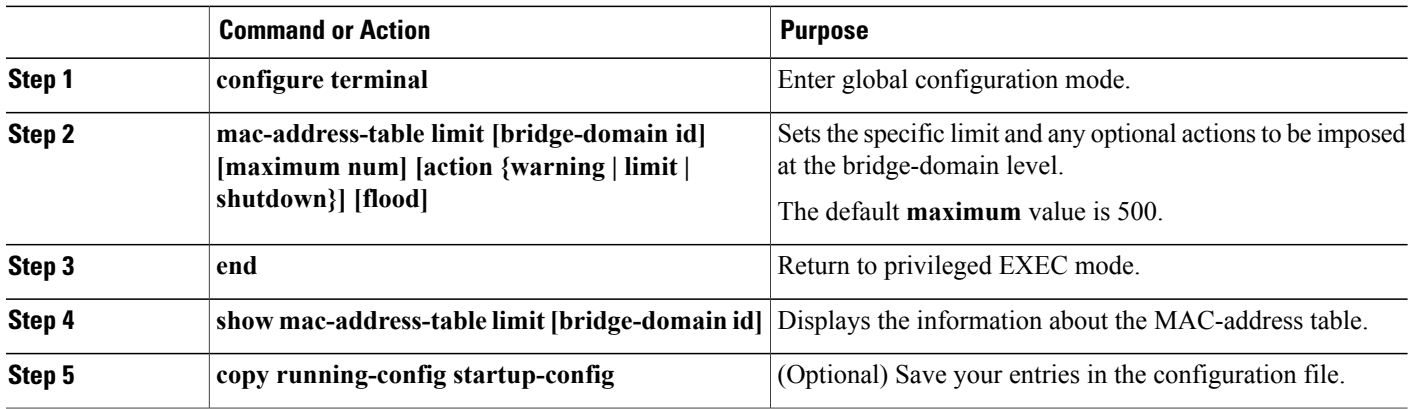

### **Example of Enabling Per-Bridge-Domain MAC Limiting**

This example shows how to enable per-bridge-domain MAC limiting. The first instance of the mac-address-table limit command enables MAC limiting. The second instance of the command sets the limit and any optional actions to be imposed at the bridge-domain level.

 $\mathbf I$ 

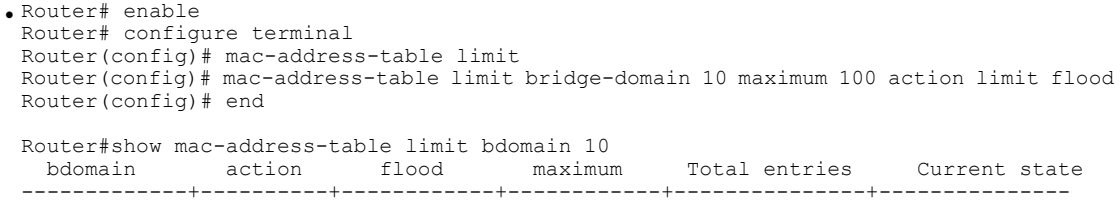

10 limit Disable 100 0 Within Limit

I